# В браузере по HLS

- [Описание](#page-0-0)
	- [Поддерживаемые платформы и браузеры](#page-0-1)
	- [Поддерживаемые кодеки](#page-0-2)
	- [Схема работы](#page-0-3)
	- [Краткое руководство по тестированию](#page-1-0)
- [Трансляция видеопотока на сервер и воспроизведение его по HLS в браузере](#page-1-1)
- [Последовательность выполнения операций \(Call flow\)](#page-3-0)
- [Аутентификация воспроизведения HLS с помощью REST hook](#page-5-0)  $\bullet$ [Добавление HTTP-заголовков для управления кросс-доменным воспроизведением HLS](#page-5-1)
- [Использование nginx в качестве обратного прокси для воспроизведения по HLS](#page-6-0)
- [Отображение статических HTML страниц на порту HLS](#page-8-0)
- [Известные проблемы](#page-8-1)

# <span id="page-0-0"></span>Описание

HTTP Live Streaming (HLS) — это технология воспроизведения потокового видео по протоколу HTTP, разработанная Apple. HLS видеопоток кодируется в H.264 и AAC и проигрывается на любом совместимом устройстве, браузере или плеере.

Web Call Server конвертирует в HLS видео, полученное издругих[поддерживаемых источниковтрансляции](https://docs.flashphoner.com/pages/viewpage.action?pageId=1049196), таких как веб-камеры и профессиональные устройства видеозахвата, SIP-звонки и т.д..

#### <span id="page-0-1"></span>Поддерживаемые платформы и браузеры

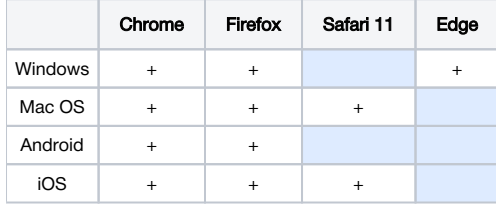

#### <span id="page-0-2"></span>Поддерживаемые кодеки

- Видео: H.264
- Аудио: AAC

#### <span id="page-0-3"></span>Схема работы

#### Browser 1 - Publisher

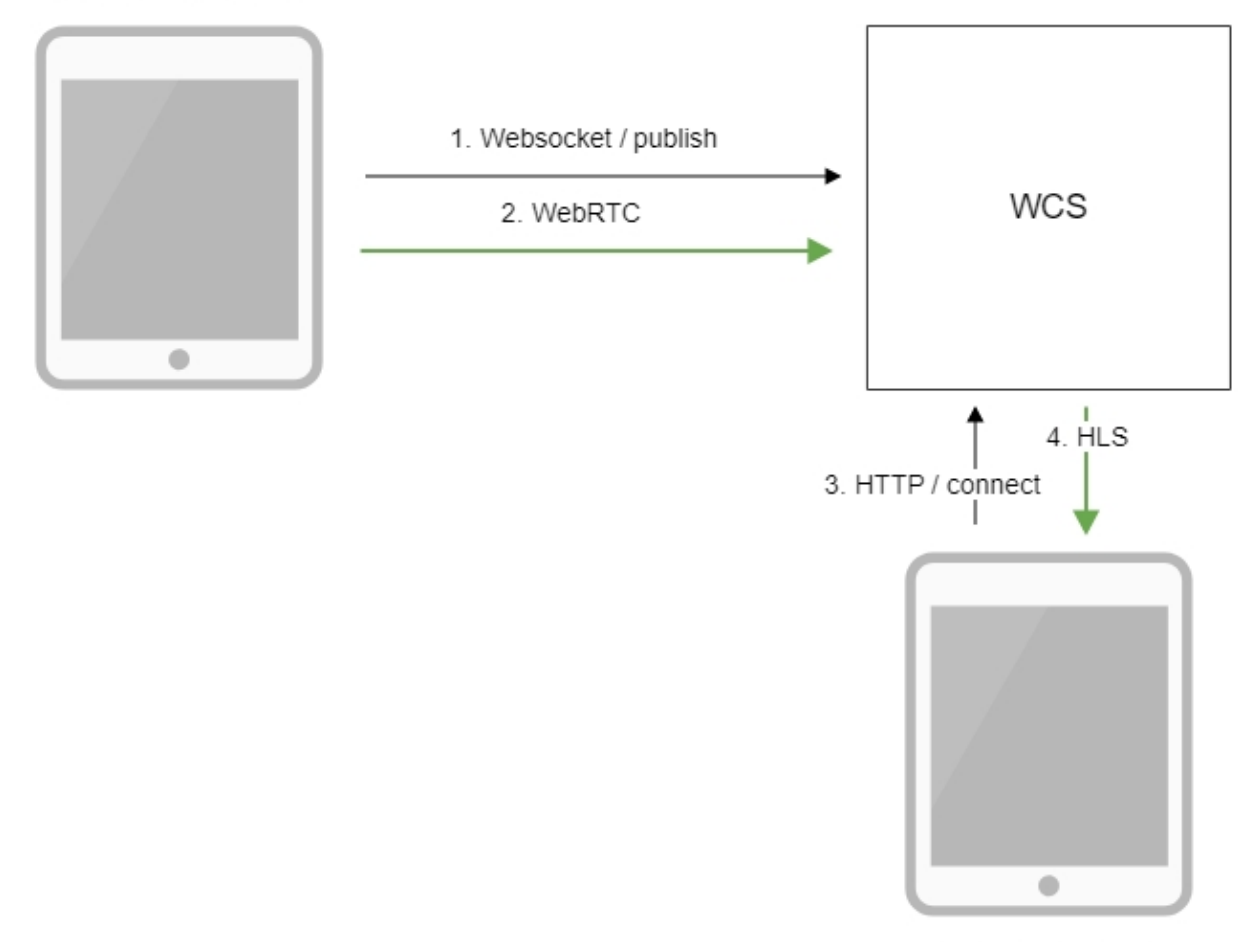

Browser 2 - Player

- 1. Браузер соединяется с сервером по протоколу Websocket и отправляет команду publish.
- 2. Браузер захватывает микрофон и камеру и отправляет WebRTC поток на сервер.
- 3. Второй браузер устанавливает соединение по HTTP.
- 4. Второй браузер получает HLS поток и воспроизводит этот поток на странице.

# <span id="page-1-0"></span>Краткое руководство по тестированию

### <span id="page-1-1"></span>Трансляция видеопотока на сервер и воспроизведение его по HLS в браузере

1. Для теста используем:

- WCS сервер
- веб-приложение[Two Way Streaming](https://demo.flashphoner.com/client2/examples/demo/streaming/two_way_streaming/two_way_streaming.html)для публикации потока
- веб-приложение[HLS Player Minimal](https://demo.flashphoner.com/client2/examples/demo/streaming/hls-player/hls-player.html)для воспроизведения потока

2. Откройте веб-приложение Two Way Streaming. Нажмите Connect, затем Publish. Скопируйте идентификатор потока:

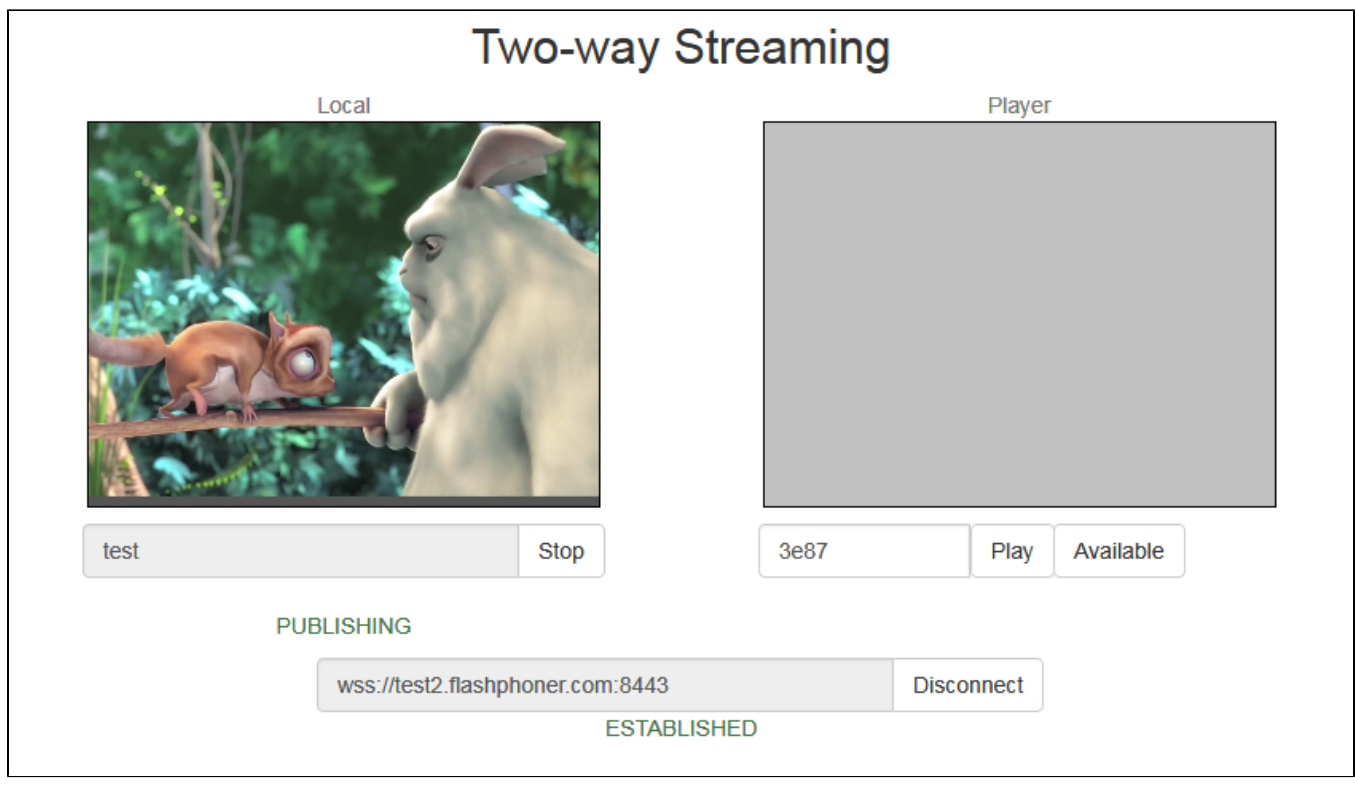

3. Откройте веб-приложение HLS Player Minimal. Укажите в поле Stream идентификатор потока и нажмите Play. начнется воспроизведение потока:

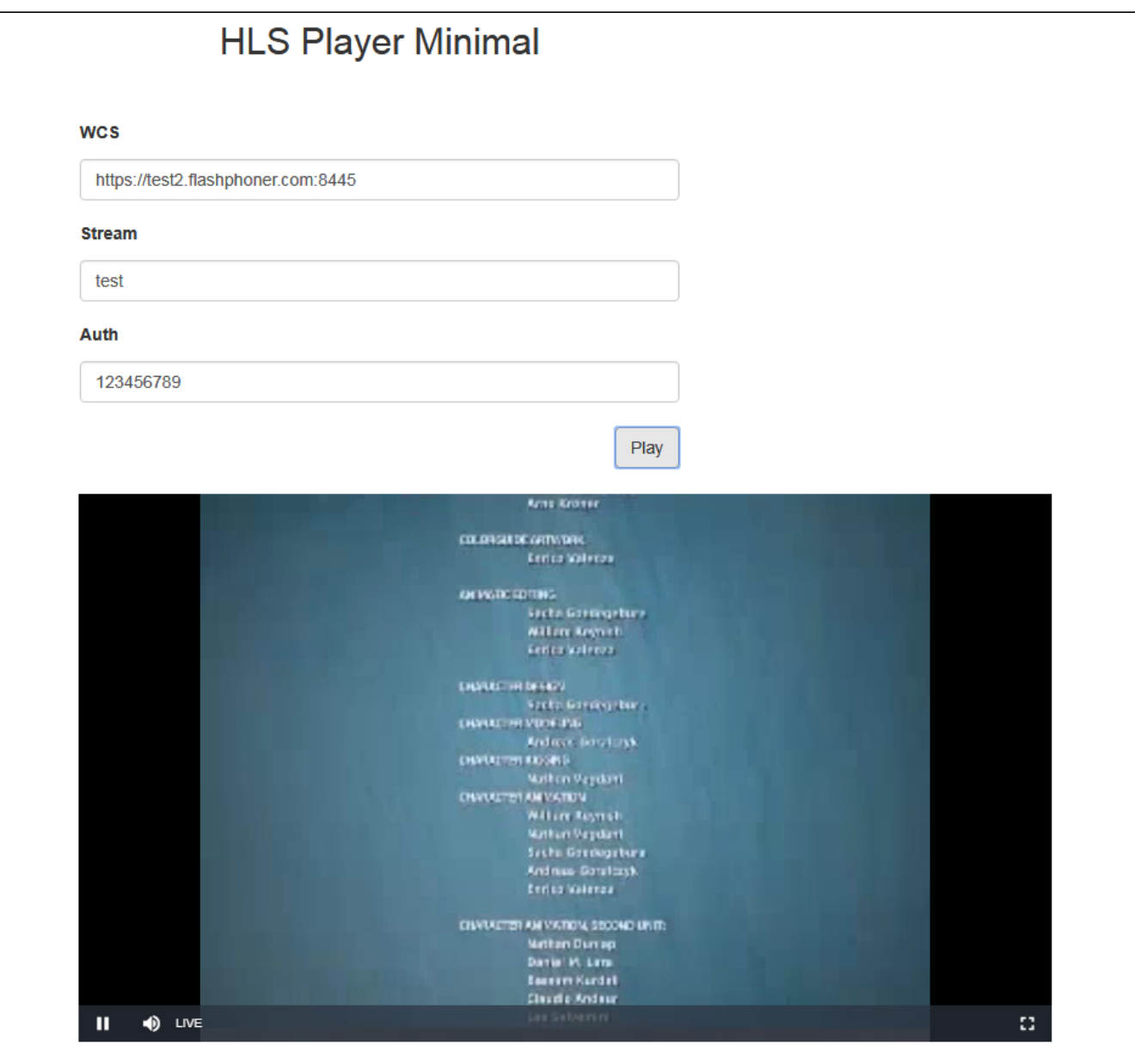

# <span id="page-3-0"></span>Последовательность выполнения операций (Call flow)

Ниже описана последовательность вызовов при использовании примера HLS Player Minimal для воспроизведения потока по HLS

[hls-player.html](https://github.com/flashphoner/flashphoner_client/blob/c306c1bbf49bfcbd8e24be927ae95f63b7dbaaba/examples/demo/streaming/hls-player/hls-player.html)

[hls-player.js](https://github.com/flashphoner/flashphoner_client/blob/c306c1bbf49bfcbd8e24be927ae95f63b7dbaaba/examples/demo/streaming/hls-player/hls-player.js)

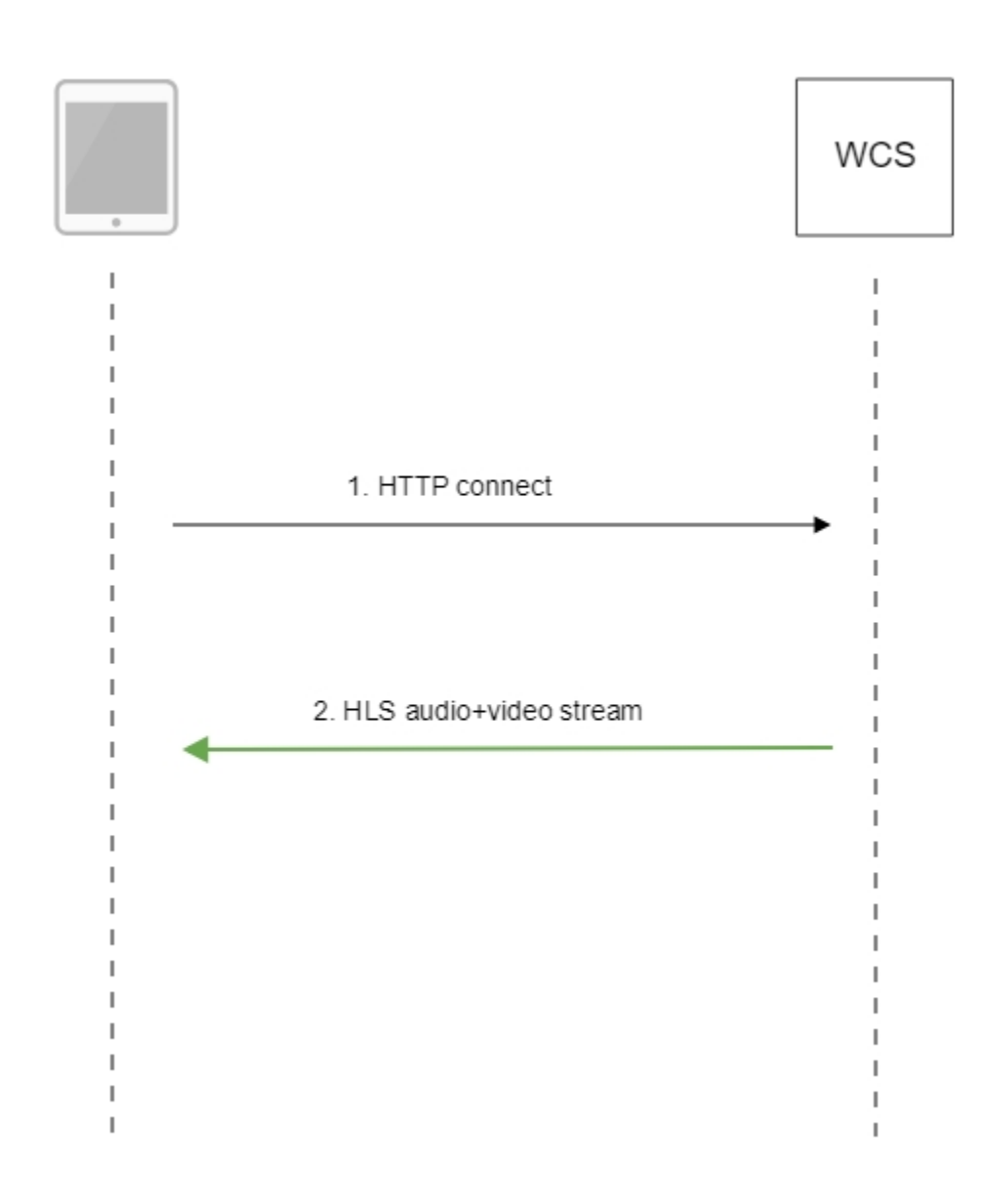

#### 1. Обращение к серверу и воспроизведение.

#### [code](https://github.com/flashphoner/flashphoner_client/blob/c306c1bbf49bfcbd8e24be927ae95f63b7dbaaba/examples/demo/streaming/hls-player/hls-player.js#L3)

```
var player = videojs('remoteVideo');
```
URL HLS

#### [code](https://github.com/flashphoner/flashphoner_client/blob/c306c1bbf49bfcbd8e24be927ae95f63b7dbaaba/examples/demo/streaming/hls-player/hls-player.js#L7)

```
 player.src({
    src: \frac{1}{2}("#urlServer").val() + "/" + streamName + "/" + streamName + ".m3u8",
     type: "application/vnd.apple.mpegurl"
 });
```
Запуск воспроизведения

[code](https://github.com/flashphoner/flashphoner_client/blob/c306c1bbf49bfcbd8e24be927ae95f63b7dbaaba/examples/demo/streaming/hls-player/hls-player.js#L11)

2. Получение HLS-потока от сервера

### <span id="page-5-0"></span>Аутентификация воспроизведения HLS с помощью REST hook

При необходимости, может быть настроена аутентификация клиентов для воспроизведения потока по HLS. В файле [flashphoner.properties](https://docs.flashphoner.com/pages/viewpage.action?pageId=1049300) должна быть установлена настройка

```
hls_auth_enabled=true
```
При обращении к потоку на клиенте в HLS URL необходимо добавить параметр token с указанием токена, полученного, например, от бэкендсервера.

```
var src = $("{\#urlServer"}).val() + "/* * streamName + "/* * streamName + "..m3u8" var token = $("#token").val();
 if (token.length > 0) {
     src += "?token=" +token;
 }
```
На бэкенд-сервере должен быть реализован [REST hook](https://docs.flashphoner.com/display/WCS5RU/REST+hooks) /playHLS. WCS сервер отправлет на бэкенд запрос, содержащий полученный от клиента токен

```
URL:http://localhost:8081/apps/EchoApp/playHLS
OBJECT:
{
   "nodeId" : "NTk1tLorQ00llGbPJuFexrKceubGCR0k@192.168.1.5",
   "appKey" : "defaultApp",
   "sessionId" : "/192.168.1.100:59473/192.168.1.5:8445",
   "mediaSessionId" : "60709c5b-6950-40c3-8a3d-37ea0827ae32-
727473703a2f2f73747238312e63726561636173742e636f6d2f6772616e646c696c6c6574762f6c6f77-HLS",
   "name" : "test",
   "mediaProvider" : "HLS",
  "custom" : {
     "token" : "12345789"
  }
}
```
Бэкенд сервер должен вернуть 200 OK, если токен клиента проходит проверку, и 403 Forbidden, если не проходит. В свою очередь, клиент получает либо HLS поток, либо 401Unauthorized.

#### Настройка

hls\_auth\_token\_cache=10

задает время кэширования токена в секундах (по умолчанию 10 секунд). До тех пор, пока токен находится в кэше, т.е. либо есть подписчик потока с таким токеном, либо не истекло указанное время, запросы /playHLSс этим токеном не отправляются на бэкенд. Если настройка кэширования установлена в 0

hls\_auth\_token\_cache=0

запросы /playHLS отправляются на бэкенд при каждом HTTP GET запросе от клиента.

Эти настройки могут быть изменены без перезапуска сервера. При этом настройкаhls\_auth\_enabled влияет на существующих подписчиков, а настройкаhls\_auth\_token\_cache на новые подключения.

### <span id="page-5-1"></span>Добавление HTTP-заголовков для управления кросс-доменным воспроизведением HLS

По умолчанию, в ответ 200 OK на запрос HTTP GET добавляются следующие заголовки:

```
Transmission Control Protocol, Src Port: 8082, Dst Port: 57994, Seq: 1, Ack: 421, Len: 506
4 Hypertext Transfer Protocol
  HTTP/1.1 200 OK\r\n
    Connection: keep-alive\r\n
    Content-Type: application/x-mpegURL\r\n
  ▷ Content-Length: 308\r\n
    Access-Control-Allow-Origin: *\r\n
    Access-Control-Allow-Methods: GET\r\n
    Access-Control-Max-Age: 3000\r\n
    \ln \ln[HTTP response 1/29]
    [Time since request: 0.000904000 seconds]
    [Request in frame: 24]
    [Next request in frame: 879]
     [Next response in frame: 881]
    File Data: 308 bytes
```
Access-Control-Allow-Origin: \* Access-Control-Allow-Methods: GET Access-Control-Max-Age: 3000

При необходимости, если, например, воспроизводимый контент и страница HLS плеера находятся в разных доменах, можно добавить собственные заголовки при помощи следующей настройки вфайле[flashphoner.properties](https://docs.flashphoner.com/pages/viewpage.action?pageId=1049300):

hls\_access\_control\_headers=Access-Control-Allow-Origin: \*;Access-Control-Allow-Methods: GET, HEAD;Access-Control-Max-Age: 3000;Access-Control-Expose-Headers: Accept-Ranges, Content-Range, Content-Encoding, Content-Length

В этом случае в ответ 200 OK будут добавлены заголовки, перечисленные в настройке:

```
Transmission Control Protocol, Src Port: 8082, Dst Port: 58646, Seq: 1, Ack: 554, Len: 476
4 Hypertext Transfer Protocol
  > HTTP/1.1 200 OK\r\n
    Connection: keep-alive\r\n
    Content-Type: application/x-mpegURL\r\n
  ▷ Content-Length: 177\r\n
    Access-Control-Expose-Headers: Accept-Ranges, Content-Range, Content-Encoding, Content-Length\r\n
    Access-Control-Allow-Origin: *\r\n
    Access-Control-Allow-Methods: GET, HEAD\r\n
    Access-Control-Max-Age: 3000\r\n
    \ln[HTTP response 1/9]
     [Time since request: 3.796755000 seconds]
```
# <span id="page-6-0"></span>Использование nginx в качестве обратного прокси для воспроизведения по HLS

В некоторых случаях для воспроизведения потока с сервера по HLS может быть использован веб-сервер nginx в качестве обратного прокси. Как правило, это может потребоваться для обхода ограничений на кросс-доменные запросы к различным портам, если добавление HTTPзаголовков не помогает.

Например, если браузер требует, чтобы страница HLS-плеера и HLS-поток находились в одном домене your.domain и были доступны по одному и тому же порту 443 (HTTPS), nginx должен быть настроен следующим образом:

```
 # HTTP- 80 443
    server {
        listen 80;
       server_name docs.flashphoner.com;
           return 301 https://$server_name$request_uri;
    }
    # HTTPS 443
    server { 
               listen 443 ssl;
               ssl_certificate /etc/letsencrypt/live/your.domain/fullchain.pem;
              ssl_certificate_key /etc/letsencrypt/live/your.domain/privkey.pem;
               server_name your.domain;
              server_tokens off;
               client_max_body_size 500m;
               proxy_read_timeout 10m;
        root /usr/share/nginx/html;
        location / {
        }
        error_page 404 /404.html;
          location = /40x.html {
 }
        error_page 500 502 503 504 /50x.html;
          location = /50x.html {
 }
        # - https://your.domain/client2
        location /client2/ {
           alias /usr/local/FlashphonerWebCallServer/client2/;
        }
        # 443 , https://your.domain/test.m3u8
              location \sim^* ^.+.(m3u8|ts)$ {
                  proxy_pass https://localhost:8445;
                   proxy_http_version 1.1;
                   proxy_set_header Host $server_name:$server_port;
 proxy_set_header X-Forwarded-Host $http_host;
 proxy_set_header X-Forwarded-Proto $scheme;
                   proxy_set_header X-Forwarded-For $remote_addr;
                   proxy_set_header Upgrade $http_upgrade;
                   proxy_set_header Connection "upgrade";
 }
    }
```
Может оказаться полезным кэширование HLS-потока. В этом случае nginx должен быть настроен следующим образом:

1. В секции http файла настроек /etc/nginx.conf указываются параметры кэша

```
 proxy_cache_path /var/cache/nginx/proxy levels=1:2 keys_zone=proxy_cache:1024m max_size=2048m inactive=10d;
 proxy_cache_min_uses 1;
 proxy_ignore_headers X-Accel-Expires;
 proxy_ignore_headers Expires;
 proxy_ignore_headers Cache-Control;
```
2. В секции server файла настроек сайта настраивается кэширование HLS-сегментов, при этом плейлисты не должны кэшироваться:

```
location ~\sim* ^.+.(ts)$ {
                 proxy_pass https://localhost:8445;
                 proxy_http_version 1.1;
                   proxy_set_header Host $server_name:$server_port;
                  proxy_set_header X-Forwarded-Host $http_host;
                  proxy_set_header X-Forwarded-Proto $scheme;
                  proxy_set_header X-Forwarded-For $remote_addr;
                  proxy_set_header Upgrade $http_upgrade;
                  proxy_set_header Connection "upgrade";
           proxy_cache proxy_cache;
           proxy_cache_key $host$uri$is_args$args;
           proxy_cache_valid 200 2m;
 }
               location ~* ^.+.(m3u8)$ {
                  proxy_pass https://localhost:8445;
                  proxy_http_version 1.1;
                  proxy_set_header Host $server_name:$server_port;
                  proxy_set_header X-Forwarded-Host $http_host;
                  proxy_set_header X-Forwarded-Proto $scheme;
                  proxy_set_header X-Forwarded-For $remote_addr;
 proxy_set_header Upgrade $http_upgrade;
 proxy_set_header Connection "upgrade";
           proxy_cache off;
           expires -1;
 }
```
### <span id="page-8-0"></span>Отображение статических HTML страниц на порту HLS

Еще один способ обхода ограничений на кросс-доменные запросы в браузере - отображение статического контента, например, страницы плеера, на том же порту, который отдает HLS контент. Чтобы включить данную возможность, необходимо указать следующую настройку в файл[еflashphoner.properties](https://docs.flashphoner.com/pages/viewpage.action?pageId=1049300)

hls static enabled=true

Страница плеера должна располагаться в каталоге, определяемом настройкой

hls\_static\_dir=client2/examples/demo/streaming/hls\_static

В данном случае (по умолчанию), путь к файлам страницы указан относительно каталога установки WCS.Может быть указан и полный путь, например

hls\_static\_dir=/var/www/html/hls\_static

Если отображение статического контента включено, при обращении к WCS серверу по адресуhttps://host:8445/hls-player.htmlбраузер отобразит страницу HLS плеера. Если данная возможность отключена, при обращении по такому адресу сервер вернет ошибку 404 Not found.

### <span id="page-8-1"></span>Известные проблемы

1. Невосстанавливаемый фриз HLS потока при воспроизведении в iOS Safariчерез CDN

Симптомы: через одну минуту после начала публикации изображение останавливается, звук продолжает воспроизводиться

Решение:

а) включить транскодинг на сервере при помощи настройки в файле [flashphoner.properties](https://docs.flashphoner.com/pages/viewpage.action?pageId=1049300)

```
disable_streaming_proxy=true
```
б) если включение транскодинга нежелательно, установитьв файле[flashphoner.properties](https://docs.flashphoner.com/pages/viewpage.action?pageId=1049300)

hls\_discontinuity\_enabled=true

в этом случае возможны щелчки в аудиопотоке, но изображение останавливаться не будет.

2. Прекращение записи сегментов HLS при воспроизведении потока. опубликованного в браузере Firefox

Симптомы: через несколько минут после начала воспроизведения прекращается запись HLS-сегментов, при этом директория потока в директории hls не удаляется, в логе сервера продолжают появляться сообщения

INFO HLSStreamManager - HLSStreamProviderKeepaliveThread-80 Remove hls channel

Для восстановления публикующая сторона должна заново опубликовать поток.

Решение: использовать другой браузер для публикации потока, который предполагается воспроизводить по HLS.